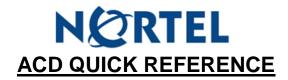

## To Log IN

- Press your Log In key (OR press Feature 904)
- Enter in your agent number, then press OK
- Enter in your password, then press OK
  - Note: first time log in : enter 0000 as default password and you will be prompted to enter a new password
- Press In, then OK

## To Log Out

- Press your Log In key (OR press FEATURE 904)
- Enter in your agent number, then press OK
- > Enter in your password, then press **OK**
- Press Out, then OK

## **BUSY MODE**

- Press your Busy Mode key (OR press Feature 908) whenever you are unavailable to take calls from the queue
- Press your Busy Mode key (OR press FEATURE 908) again when you ARE able to take calls from the queue

## **QUEUE STATUS**

Press Queue Status key (OR press Feature 909) to show number of calls in queue